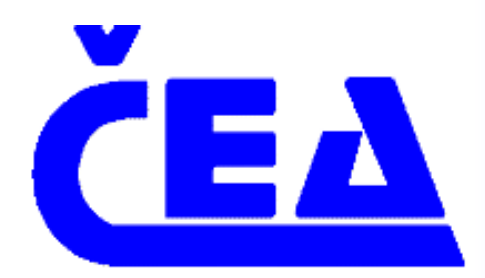

# PROGRAM PRO POROVNÁNÍ CENY TEPLA NA VYTÁPĚNÍ **RODINNÝCH DOMŮ** S POUŽITÍM RŮZNÝCH DRUHŮ PALIV A ZDROJŮ TEPLA

RAEN spol. s r.o.

# **OBSAH**

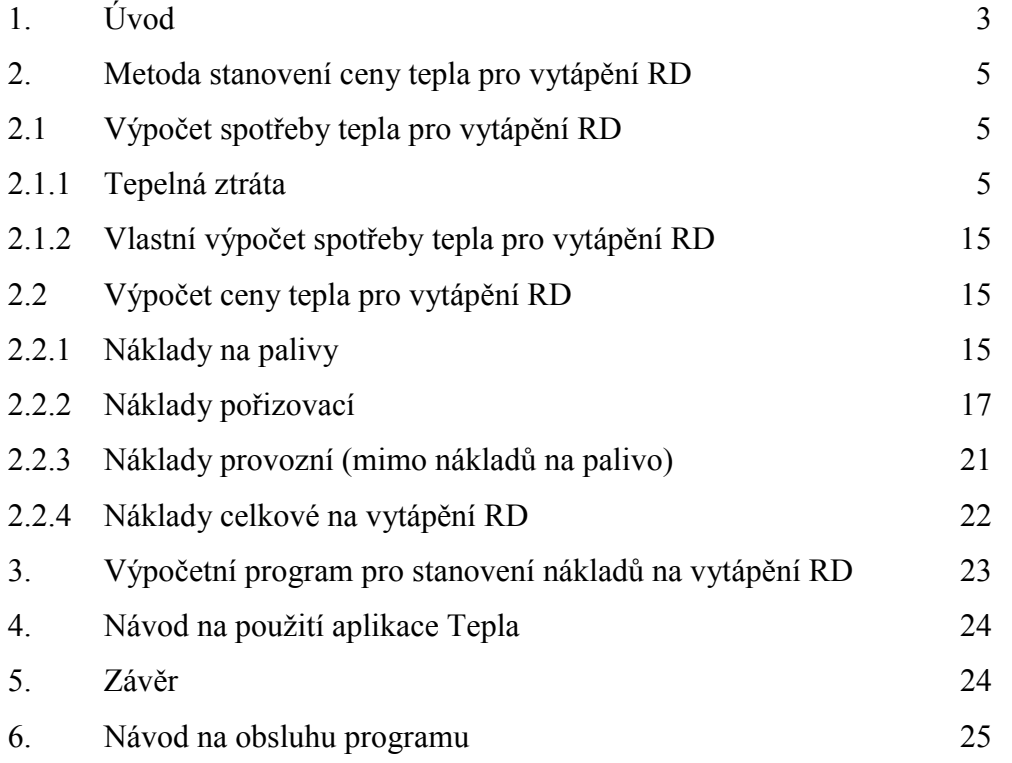

## PROGRAM PRO POROVNÁNÍ CENY TEPLA NA VYTÁPĚNÍ RD S POUŽITÍM RŮZNÝCH DRUHŮ PALIV A ZDROJŮ TEPLA

## 1. Úvod

Produkt, Program pro porovnání ceny tepla na vytápění RD s použitím různých druhů paliv a zdrojů tepla" byl zpracován s cílem vytvořit nástroj, který by sloužil jak pro odborníky tak pro ostatní širokou veřejnost jako podkladový materiál pro kvalifikované rozhodování při volbě druhu paliva při výstavbě nových, nebo rekonstrukci stávajících systémů vytápění rodinných domů (dále jen RD). Měl by umožnit relativně snadným způsobem porovnat náklady na vytápění RD (cenu tepla) při použití běžně dostupných a používaných paliv a energií a při instalaci běžných, nebo obvyklých systémů vytápění RD.

Produkt je rozdělen na tři hlavní části:

- 1) Popis technického řešení:
	- a) Vstupy do výpočtu ceny tepla
- tepelné ztráty RD, pokud nejsou známy je možno je stanovit dvěma druhy přibližných výpočtů
- investiční náklady, provozní náklady, palivové náklady a způsob jejich zavedení do výpočtu ceny tepla
	- b) Výstupy z výpočtu ceny tepla
- celkové roční náklady i jejich jednotlivé složky palivová, ostatní provozní a investiční a jejich pořadí pro jednotlivé zvolené druhy paliva či energie a jim odpovídající vytápěcí zařízení
- ceny tepla v Kč/GJ i Kč/kWh a jejich pořadí pro jednotlivé zvolené druhy paliva či energie a jim odpovídající vytápěcí zařízení
- 2) Návod na obsluhu programu, postup výpočtu, vstupní údaje a jejich zdroje, způsob aktualizace vstupních údajů
- 3) Vlastní program zpracovaný v Prostředí Microsoft EXCEL 97 a Visual Basic použitelný pro nejrůznější kombinace paliv a zdrojů tepla s možností aktualizace podle současných cen paliv a investic.

V produktu je popsán způsob výpočtu ceny tepla z jednotlivých druhů zdrojů tepla, ve kterém jsou mimo palivové náklady zahrnuty i veškeré ostatní náklady spojené se zajištěním tepla pro vytápění budovy. To znamená, že jsou respektovány investiční náklady, nikoliv však formou odpisů, které nejsou vhodné pro posuzování investic soukromých osob, ale poměrnou částkou investice na ročních nákladech potřebných pro zajištění vytápění, vypočtených ze skutečné provozní životnosti použitého vytápěcího zařízení. Do investičních nákladů jsou zahrnuty veškeré investiční náklady spojené s instalací daného vytápěcího systému, ti. zdroj otopná soustava, skládka paliva, nebo zařízení na jeho dopravu ke zdroji tepla apod. Do výpočtu ceny tepla jsou také zahrnuty ostatní provozní náklady, jako údržba, servis, opravy, likvidace odpadu a pod.

Do výpočtu je možné zadat potřebný výkon vytápěcí soustavy, klimatické podmínky ve kterých bude zařízení instalováno a program provede porovnání všech druhů vytápěcích zařízení ti.:

- kotle na spalování tuhých paliv (uhlí hnědé, uhlí černé, koks, dřevo, dřevní odpad)
- kotle na spalování kapalných paliv (nízkosirný olej, bionafta apod.)
- kotle na spalování plynných paliv klasické i kondenzační (zemní plyn, propan butan, bioplyn apod.)
- elektrokotle přímotopné i s akumulací
- elektrické vytápění přímotopné, akumulační i hybridní
- tepelná čerpadla voda-země, voda-voda, voda-vzduch

Program je schopen provést výpočet v případě požadavku uživatele podle základních údajů o instalovaném výkonu, klimatických podmínkách a provede porovnání všech způsobů vytápění které jsou v programu k dispozici, nebo jenom části z nich, které jsou pro uživatele zajímavé a akceptovatelné a které si v průběhu zadávání vstupů do výpočtu uživatel vybere.

Výstupem je porovnání jednotlivých druhů a systémů vytápění budov formou stanovení cen tepla ze všech uvažovaných zdrojů nebo jejich výběru. Konečná cena je tvořena třemi složkami – palivovou, investiční a provozní, z nichž každá je vypočtena samostatně. Ve výpočtu je stanoveno pořadí cen tepla z jednotlivých druhů zdrojů, jak pro celkovou cenu, tak pro všechny tři složky palivovou, investiční a provozní.

#### 2. Metoda stanovení ceny tepla pro vytápění RD

Pro stanovení ceny tepla pro vytápění RD musíme znát jeho roční spotřebu a veškeré náklady, které se podílejí na jeho zajištění. Je tedy nutné nejdříve stanovit spotřebu tepla na vytápění RD. Ta se vypočítá z tepelné ztráty RD, nároků na vytápění a meteorologických podmínek v místě kde RD stojí. Postupně si tedy musíme připravit všechny vstupní hodnoty a potom můžeme pokračovat dále.

#### 2.1. Výpočet spotřeby tepla pro vytápění RD

Výpočet spotřeby tepla je proveden obyvklou metodou vycházející z výpočtu podle ČSN 38 3350 Zásobování teplem – všeobecné zásady, který je podobný metodě denostupňové, ale snáze pochopitelný a proto byl zvolen tento postup. Hlavním vstupem do výpočtu spotřeby tepla na vytápění RD je tepelná ztráta RD.

#### 2.1.1. Tepelná ztráta

Stanovení tepelné ztráty RD jako vstup do výpočtu spotřeby tepla na vytápění může být v programu provedeno třemi způsoby:

- a) Tepelné ztráty jsou známé
- b) Zjednodušený výpočet podle vytápěného objemu
- c) Podrobnější výpočet obálkovou metodou

#### Tepelné ztráty jsou známé.

Pokud uživatel zná tepelnou ztrátu posuzovaného RD zadá ji do výpočtu hodnotou v kW.

Jestliže tepelnou ztrátu RD uživatel nezná může ji s pomocí programu přibližně určit. V programu jsou dva přibližné způsoby určení tepelné ztráty RD. Kterou z nich uživatel použije záleží na jeho rozhodnutí a na podkladech, které má k určení tepelné ztráty k dispozici. Jestliže má jen základní údaje pravděpodobně použije metodu podle vytápěného objemu, pokud má informace o velikosti a provedení obvodového pláště RD může použít přesnější metodu výpočet tepelné ztráty obálkovou metodou. Je třeba upozornit, že obě metody výpočtu tepelné ztráty jsou jen přibližné pro potřeby tohoto programu a mohou případně sloužit i pro první odhad velikosti tepelné ztráty při žádosti o územní rozhodnutí. V žádném případě však nemohou nahradit skutečný výpočet tepelných ztrát, který je třeba provést při zpracování projektové dokumentace ke stavebnímu povolení, nebo do prováděcího projektu. Hodnota tepelné ztráty stanovená výpočty v tomto programu je přibližná a plně postačuje k tomu, aby bylo možné porovnat náklady na vytápění RD, protože přesnost určení tepelné ztráty v tomto případě sice ovlivňuje výši nákladů na jednotlivé způsoby vytápění RD,

ale jen minimálně ovlivňuje konečný výsledek – stanovení pořadí výhodnosti jednotlivých druhů a systémů vytápění RD.

#### Zjednodušený výpočet podle vytápěného objemu

Stanovení tepelné ztráty RD podle objemu vytápěných prostor použije uživatel pokud má jen stručné údaje o velikosti a provedení RD. Pro stanovení tepelné ztráty podle vytápěného obiemu musí uživatel programu zadat do programu hodnotu obiemu vytápěných místností v RD a z nabídnutých možností vybrat tvp stavby a její členitost, které nejvíce odpovídají RD pro který se výpočet provádí. Podle těchto údajů je potom do výpočtu vložena hodnota odpovídající měrné tepelné ztrátě.

Přiřazená měrná tepelná ztráta, je vynásobena objemem vytápěných místností v RD a rozdílem teplot (vnější výpočtová – vnitřní výpočtová) a tak je určena celková tepelná ztráta (tab.1 - typy staveb s měrnou tepelnou ztrátou).

$$
Q = V \cdot q \cdot (t_e - t_i) / 1000
$$

Kde:

Q – tepelná ztráta RD [kW]

V - objem vytápěných místností  $\lceil m^3 \rceil$ 

q – měrná tepelná ztráta [W. m<sup>-3</sup>, K<sup>-1</sup>]

t<sub>e</sub> - výpočtová venkovní teplota  $\lceil {^{\circ}C} \rceil$ 

 $t_i - v$ ýpočtová vnitřní teplota  $\lceil {^{\circ}C} \rceil$ 

#### Tabulka č.1

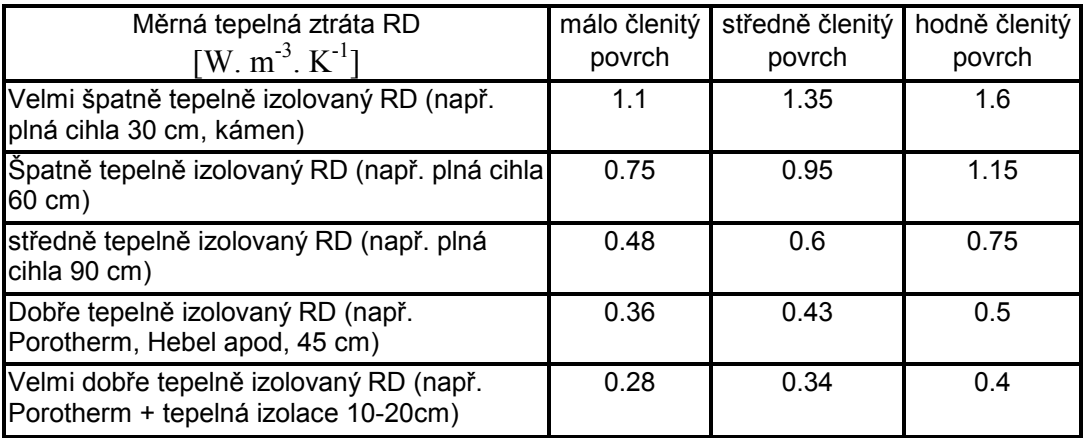

## Podrobnější výpočet tepelných ztrát obálkovou metodou

Při obálkové metodě se vypočítá tepelná ztráta postupem, při kterém se vypočítá tepelná ztráta každého typu konstrukce tvořící obvodový plášť RD, na základě známé plochy těchto konstrukcí a jejich průměrného součinitele prostupu tepla. Výpočet je prováděn pro jednotlivé konstrukce tak, že uživatel zadá plochu dané konstrukce a buďto zadá také průměrný součinitel prostupu tepla této konstrukce, který zná, nebo si vybere z nabízených možností tu, která nejvíce odpovídá konstrukci pro kterou se výpočet provádí.

Tepelná ztráta stěn (včetně oken a dveří, jejichž plochu program odečte po zadání jejich rozměrů v dalších krocích) uživatel zadá plochu stěn a průměrný součinitel prostupu tepla stěn

a) uživatel zadá podle skutečnosti, která je mu známa

b) zobrazí se nabídka seznamu běžných stěn (viz tabulka č.2), ze které si uživatel vybere

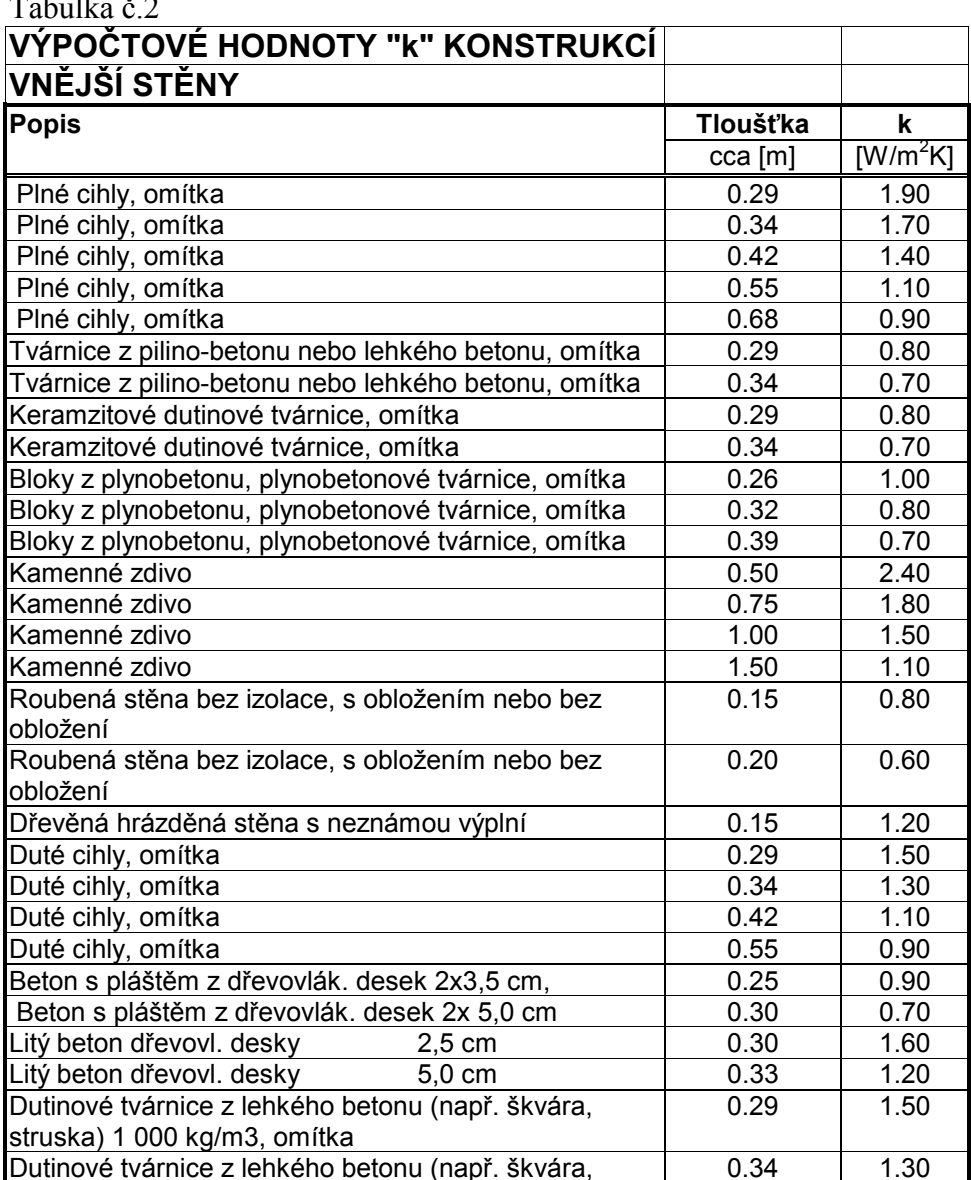

 $T11 \times 2$ 

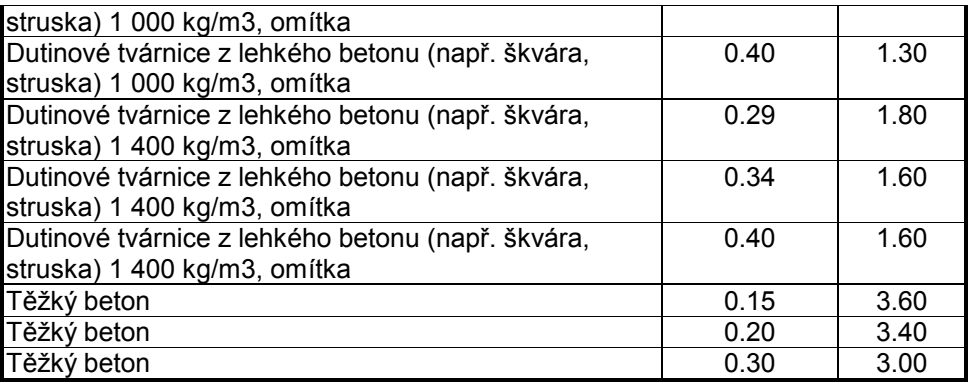

Tepelná ztráta oken uživatel zadá plochu oken a průměrný součinitel prostupu tepla oken

a) uživatel zadá podle skutečnosti, která je mu známa

b) nabídka seznam běžných oken (viz tabulka č.3)

Tabulka č.3

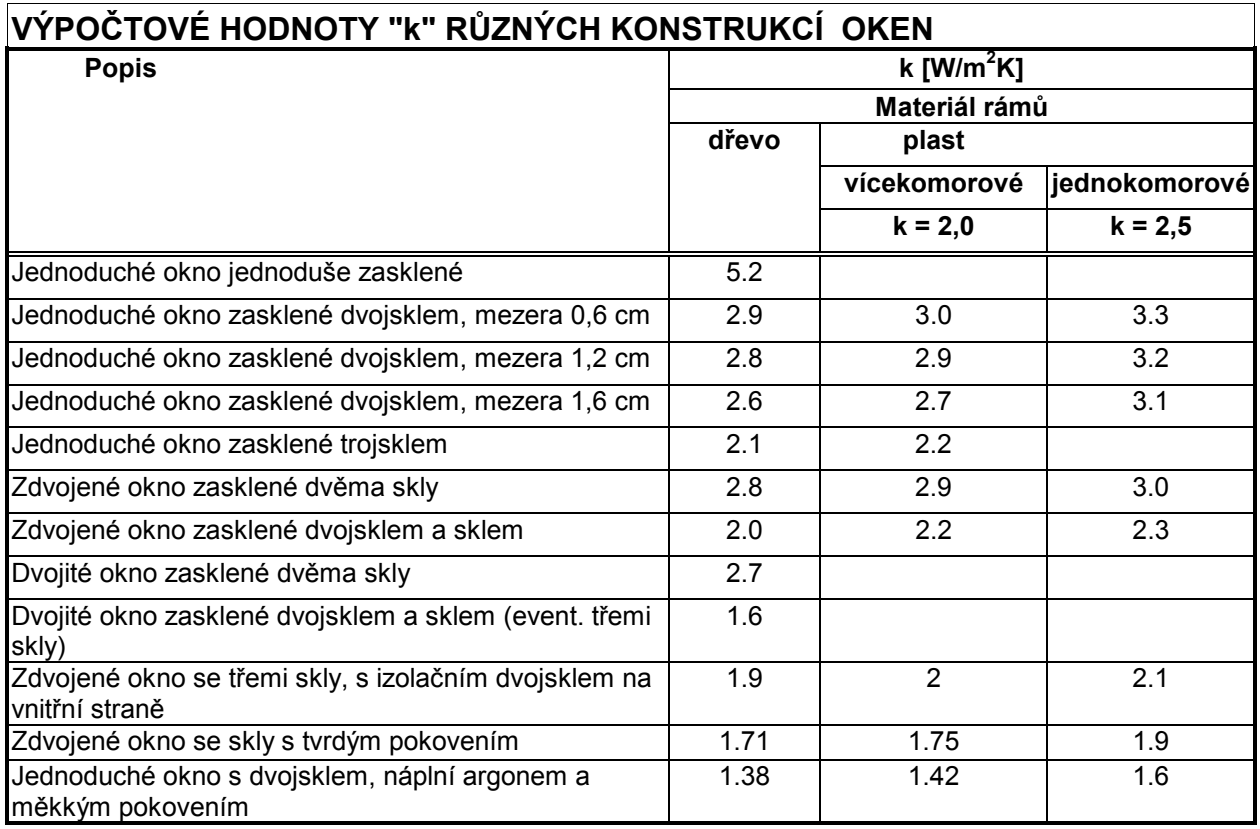

Při výběru oken je mimo druhu konstrukce okna nutno vybrat i předem materiál rámu okna.

Tepelná ztráta dveří uživatel zadá plochu dveří a průměrný součinitel prostupu tepla dveří

- a) uživatel zadá podle skutečnosti, která je mu známa
- b) nabídka seznam běžných dveří (viz tabulka č.4)

#### Tabulka č.4

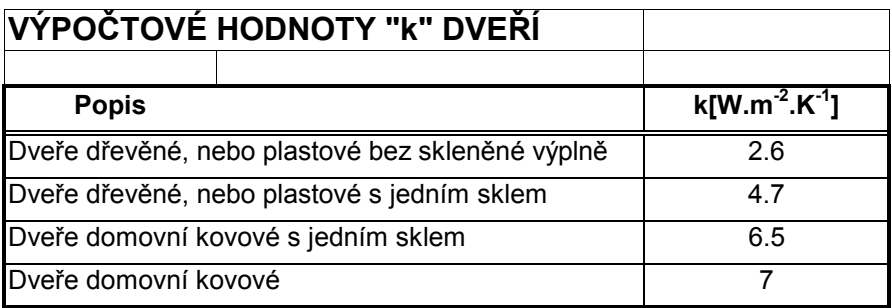

Tepelná ztráta ochlazovaných podlah uživatel zadá plochu ochlazovaných podlah a průměrný součinitel prostupu tepla podlah

a) uživatel zadá podle skutečnosti, která je mu známa

b) nabídka seznam běžných podlah (viz tabulka č.5)

Tabulka č.5

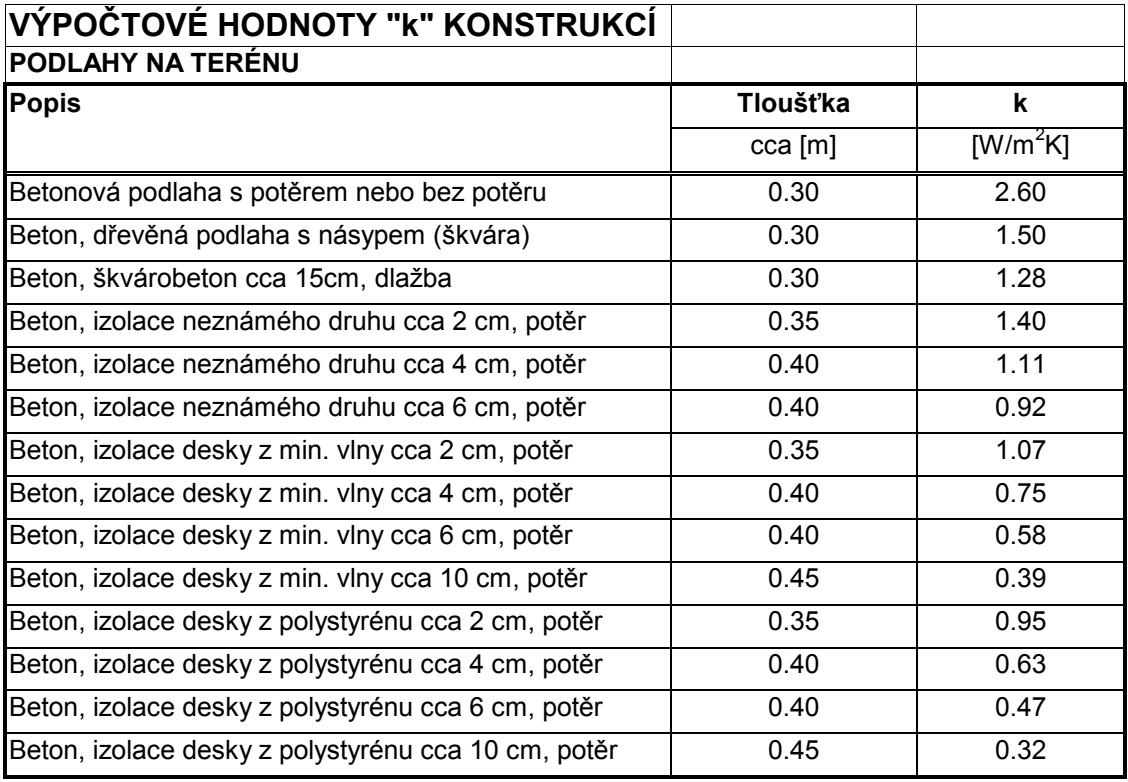

Tepelná ztráta stropů pod půdou uživatel zadá plochu ochlazovaných stropů a průměrný součinitel prostupu tepla ochlazovaných stropů

- a) uživatel zadá podle skutečnosti, která je mu známa
- b) nabídka seznam běžných stropů (viz tabulka č.6)

Tabulka č.6

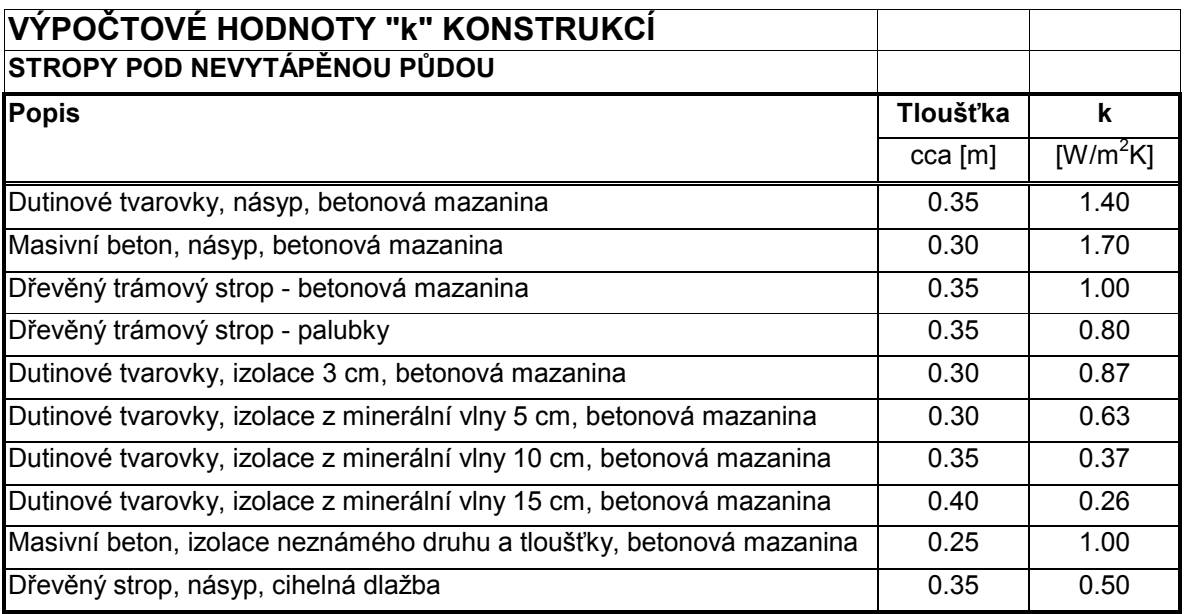

Tepelná ztráta podlah nad sklepem uživatel zadá plochu ochlazovaných podlah nad sklepem a průměrný součinitel prostupu tepla ochlazovaných podlah nad sklepem

- a) uživatel zadá podle skutečnosti, která je mu známa
- b) nabídka seznam běžných stropů nad půdou (viz tabulka č.7)

Tabulka č.7

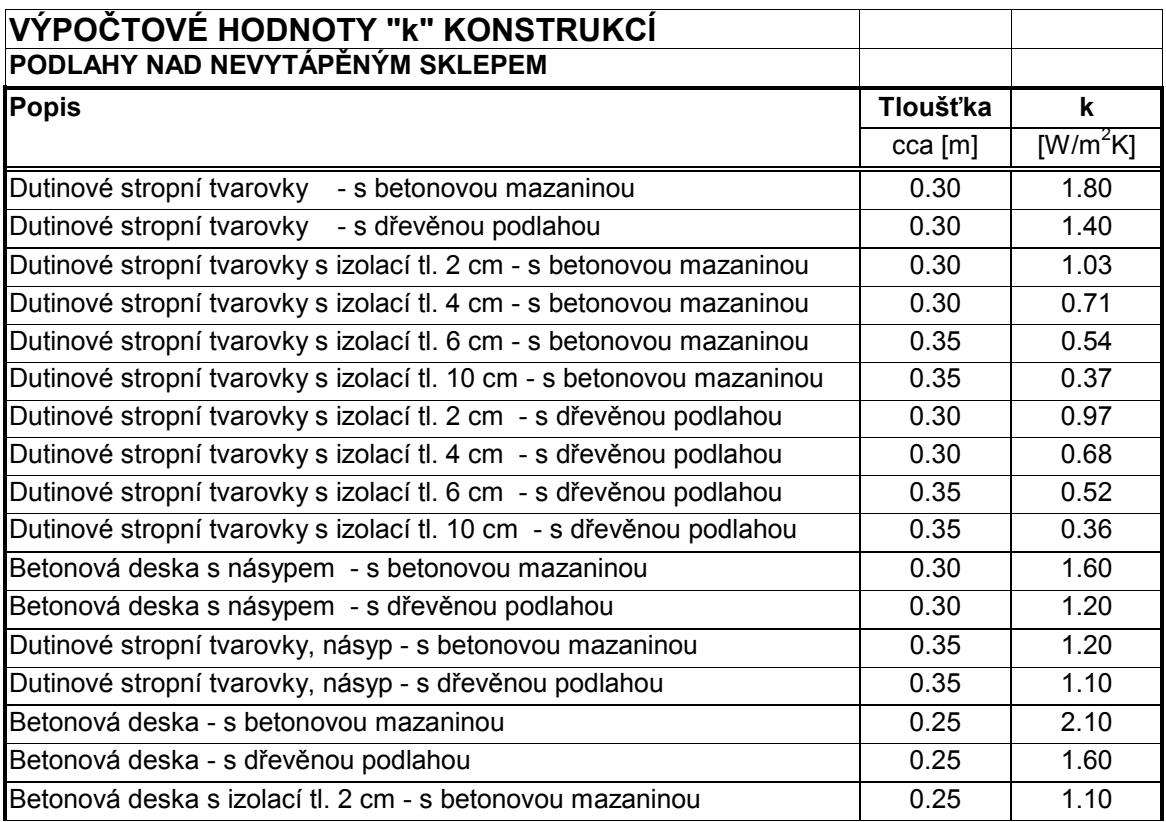

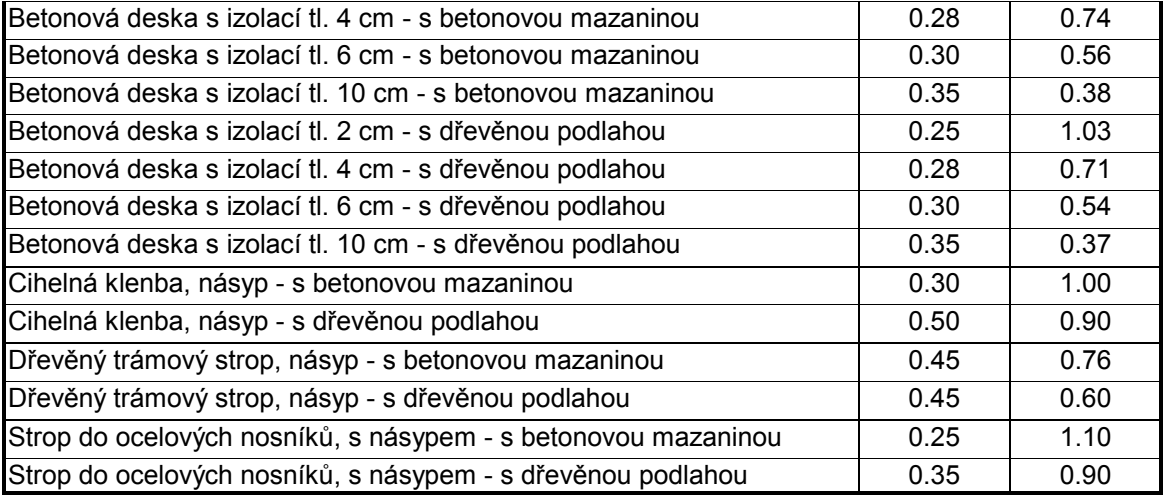

Tepelná ztráta střech šikmých (včetně střešních oken, jejichž plocha bude v programu odečtena po jejich zadání v dalších krocích ) uživatel zadá plochu šikmých střech a průměrný součinitel prostupu tepla šikmých střech

- a) uživatel zadá podle skutečnosti, která je mu známa
- b) nabídka seznam běžných šikmých střech (viz tabulka č.7)

Tabulka č.8

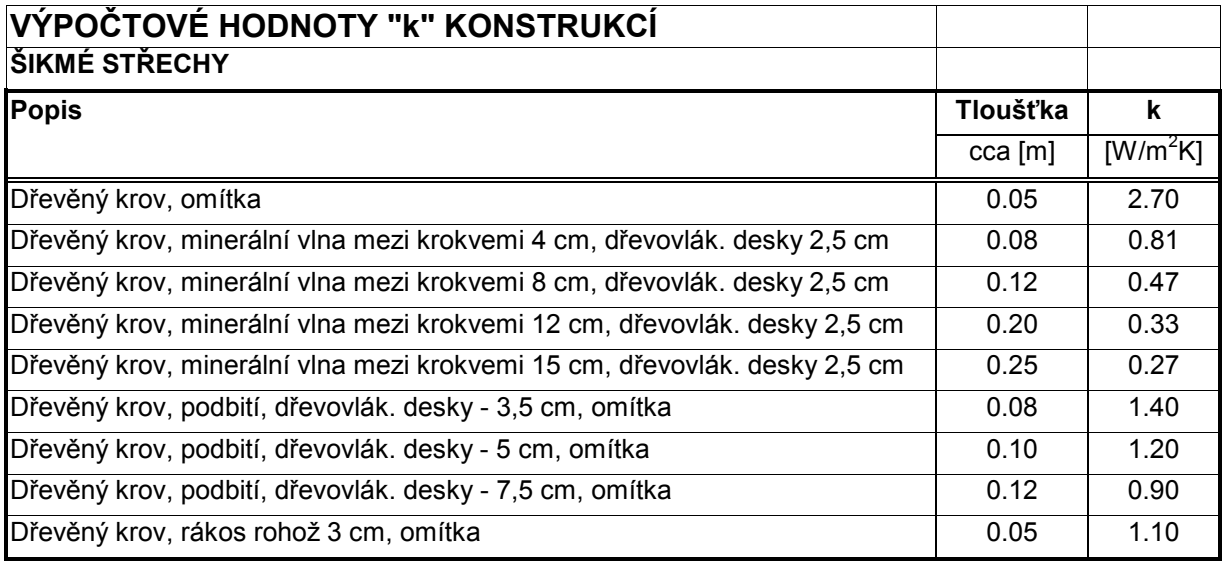

Tepelná ztráta plochých střech uživatel zadá plochu plochých střech a průměrný součinitel prostupu tepla ploch˝ch střech

- a) uživatel zadá podle skutečnosti, která je mu známa
- b) nabídka seznam běžných plochých střech (viz tabulka č.9)

Tabulka č.9

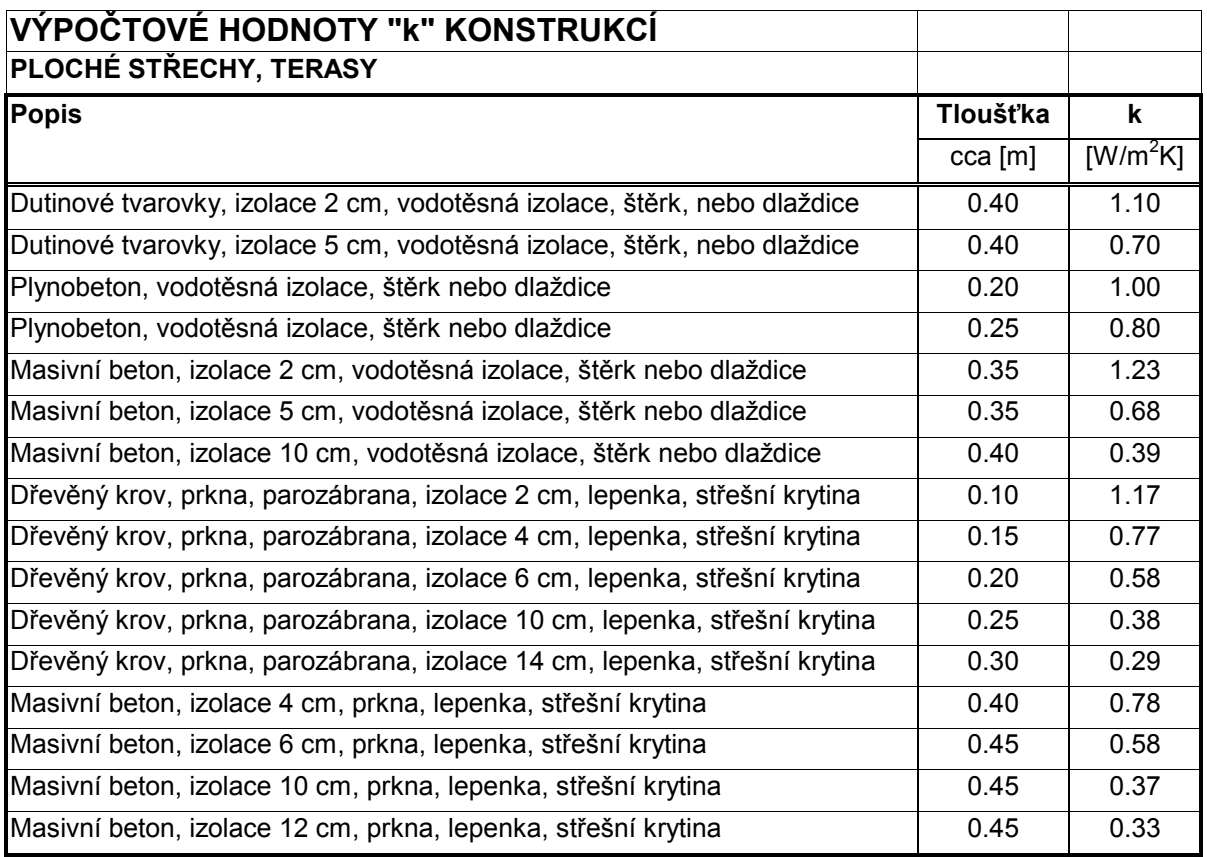

Tepelná ztráta střešních oken uživatel zadá plochu střešních oken a zadá průměrný součinitel prostupu tepla střešními okny

a) uživatel zadá podle skutečnosti, která je mu známa

b) nabídka seznam běžných střešních oken (viz tabulka č.3) jsou použity stejné hodnoty jako v případě oken ve svislých konstrukcích

Ve výpočtech se vždy vynásobí plocha průměrným součinitele prostupu tepla a rozdílem teplot vnitřní výpočtová – venkovní výpočtová (podle okresu), neboli

 $Q_s = F_s$ . k . (t<sub>e</sub> - t<sub>i</sub>)

Kde :

 $Q_s$  – tepelná ztráta dané části obvodového pláště RD [kW]

 $F_s$  - plocha dané části obvodového pláště RD  $[m^2]$ 

 $k_s$  – průměrný součinitel prostupu tepla  $[W, m^{-2}, K^{-1}]$ 

 $t_e$  - výpočtová venkovní teplota  $\lceil {^{\circ}C} \rceil$ 

 $t_i - v$ ýpočtová vnitřní teplota  $[^{\circ}C]$ 

....................................................................................Ö....... Str. 12 ..........................................................................................................

Pouze u podlahy je rozdíl teplot = vnitřní – teplota země pod podlahou  $(5^{\circ}C)$ , neboli  $(t_i - 5)$  a u stropu pod nevytápěnou půdou je rozdíl teplot = vnitřní – teplota venkovní + 6°C, neboli  $(t_i - (t_e + 6))$ . U stěn se od plochy stěn odečte plocha oken a dveří, u šikmých střech se od plochy střech odečte plocha střešních oken.

Všechny takto stanovené dílčí tepelné ztráty se sečtou a vynásobí přirážkou na chladné stěny 5%. Výsledkem tepelná ztráta prostupem  $Q_{p}$  [W], která se dále používá ve výpočtu.

#### Tepelná ztráta větráním

V dalším kroku se vypočte tepelná ztráta větráním

 $Q_v = 1300 \cdot \Sigma(i.1) \cdot B.M.(t_i-t_e)$  $\lceil W \rceil$ 

- i součinitel spárové provzdušnosti závisí na typu oken, nebo dveří (viz tabulka č. 10 kde:  $-\text{``i''}$  oken a dveří)  $\text{[m}^3 \text{.s}^{-1}\text{/m}. \text{Pa}^{0.67}$ 
	- 1 délka spár otevíratelných částí oken a dveří se počítá přibližnou metodou podle průměrné délky spáry okna či dveří vztažené na plochu okna či dveří [m] u oken je 3,3 x  $F_0$  ( $F_0$  - zadaná plocha oken) u dveří je  $3 \times F_d$  ( $F_d$  - zadaná plocha dveří)
	- B Charakteristické číslo budovy (podle tabulky z ČSN 060210), závisí na umístění budovy a na typu krajiny s "větry" nebo bez větrů, podle okresu, uživatel si musí vybrat)  $\left[Pa^{0,67}\right]$
	- M charakteristické číslo místnosti všude je pro zjednodušení počítáno s průměrnou hodnotu  $0.5$  [-]
	- $(t_i-t_0)$  rozdíl výpočtové vnitřní teploty a výpočtové venkovní teploty [K]
	- $\Sigma(i,l)$  je složeno ze dvou částí  $(i.l)_{0}$  pro okna a

 $(i.l)<sub>d</sub> - pro dveře [m<sup>3</sup>.s<sup>-1</sup>.m.Pa<sup>-0.67</sup>]$ 

výsledek se označí jako tepelná ztráta větráním O<sub>v</sub> [W]

Pro vlastní výpočet je použit vzorec  $Q_v = 0.13 \Sigma(i.1) \cdot B.M.(t_i-t_e)$ , kde se "i" dosazuje přímo v těch hodnotách které jsou uvedeny v tabulce "tab-k.xls, list "i" oken a dveří bez ohledu na použité jednotky ve kterých je h $.10^{-4}$ , protože to je kompenzováno upravenou konstantou na začátku vzorce (místo s konstantou 1300 počítáno s konstantou 0,13)

Tabulka č.10

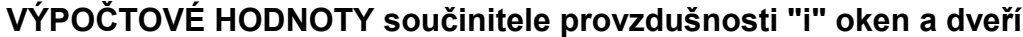

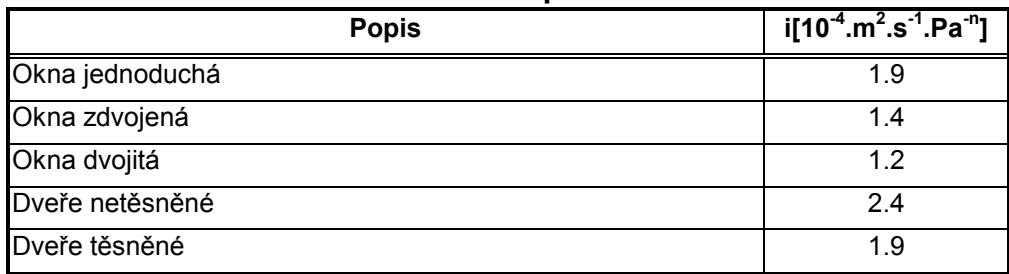

#### Tepelná ztráta celková

Celková tepelná ztráta je potom součtem tepelné ztráty prostupem a tepelné ztráty větráním

 $Q = Q_p + Q_v [W]$ 

## 2.1. 2. Vlastní výpočet spotřeby tepla pro vytápění RD

Po stanovení tepelné ztráty RD jednou z výše uvedených metod je možno provést výpočet roční spotřeby tepla pro RD. V programu je stanovena pouze spotřeba tepla na vytápění, protože u spotřeby tepla na ohřev TUV jsou velké rozdíly podle způsobu využívání RD a počtu obyvatel v něm a také by připočtení spotřeby tepla na ohřev TUV mohlo negativně ovlivňovat celkový výsledek, který má především ukázat, jakým způsobem se projevuje stavební provedení RD z hlediska tepelně-izolačních vlastností.

Výpočet spotřeby tepla na vytápění je proveden podobně podle ČSN 38 3350 "Zásobování telem". Pro provedení výpočtu je třeba zadat některé vstupní údaje.

Místo stavby, je určeno podle postupu v ČSN 06 0210, v podstatě podle bývalých okresů. Podle nabídnutého seznamu si uživatel vybere z tabulky okres a do výpočtu jsou přiřazeny příslušné meteorologické údaje:

- venkovní výpočtová teplota
- krajina s intenzivními větry
- počet dnů topného období
- průměrná venkovní teplota

Další hodnoty se zadávají přímo

Počet provozních hodin za den standardně = 18. jinak uživatel má možnost změnit od 8 do 24 Výpočtová vnitřní teplota standardně =  $20^{\circ}$ C, uživatel má možnost změnit na libovolnou hodnotu

Průměrná vnitřní teplota standardně = 19 $\degree$ C, uživatel má možnost změnit na libovolnou hodnotu

Roční spotřeba tepla na vytápění RD se stanoví podle vztahu

 $Q_{c1} = h \cdot Q \cdot (t_0 - t_s) \cdot n \cdot r/(t_e - t_i)$  [kWh/rok]

 $Q_{c1} = Q_{c1}$ . 0,0036 [GJ/rok]

Kde:

Q- tepelné ztráta RD stanovená v první části výpočtu[kW]

h - počet provozních hodin za den [hod]

 $t_s$ - průměrná venkovní teplota v topném období  $\lceil {^{\circ}C} \rceil$ 

 $t_{e}$ - výpočtová venkovní teplota  $[^{\circ}C]$ 

- t<sub>i</sub>- výpočtová vnitřní teplota [°C]
- t<sub>p</sub>- průměrná vnitřní teplota  $\lceil {^{\circ}C} \rceil$
- n počet dnů topného období [°C]
- $r k$  oeficient vlivu regulace (viz další text)

Výsledek je uváděn v programu v obojích jednotkách tj v kWh/rok i GJ/rok.

Tím je dokončena první část výpočtu, ve která se připravuje hlavní vstupní hodnota do výpočtu ceny tepla na vytápění RD.

#### 2.2. Výpočet ceny tepla pro vytápění RD

Pro výpočet ceny tepla je pro uživatele k dispozici několik kombinací paliv nebo energií a zařízení ve kterých se dané palivo či energie využívá pro výrobu tepla. Na začátku má uživatel možnost vybrat si z nabízených možností paliv libovolný počet, možností, které se mezi sebou budou dále porovnávat. Pro všechny možnosti nabízených kombinací zařízení pro výrobu tepla jsou vypočteny:

- a) roční náklady na palivo či energii.
- b) celkové náklady pořizovací a v závislosti na životnosti zařízení je vypočten jejich podíl na ročních nákladech
- c) nakonec jsou stanoveny ostatní provozní náklady bez paliva.

Náklady se takto postupně počítají za sebou a vždy se zobrazují pro všechny uživatelem vybrané typy zařízení. Jsou sestaveny z jednotlivých položek náležejících k určitému druhu nákladů a je proveden jejich součet. Na závěr se zobrazuje celkový přehled všech druhů ročních nákladů (palivové, pořizovací, provozní a celkové t.j součet všech tří předchozích) a také je stanovuje jejich pořadí co do jejich výše od nejmenších po největší.

#### 2.2.1. Náklady na palivo

Náklady na palivo se určují jako roční náklady, které je potřeba uhradit za palivo spotřebované během jednoho roku na vytápění RD. Náklady na palivo se vypočítají z jeho roční spotřeby a ceny paliva. Ceny paliva zadávané do výpočtu vycházejí ze současných cen paliv a energií a jsou podle druhu zařízení a spotřebovávaného paliva či energie buďto jednosložkové, nebo dvousložkové. U jednosložkové ceny je cena tvořena pouze jednou složkou za jednotku spotřebovaného paliva, zatímco dvousložková že cena je tvořena dvěma složkami, pevnou částí ceny (obvykle paušální roční nebo měsíční poplatek za instalovaný výkon) a proměnlivou složkou ceny závislou na spotřebě paliva či energie.

Prvním krokem pro stanovení nákladů na paliva je výpočet roční spotřeby paliva či energie. Proto nejdříve musíme spočítat roční spotřebu paliva. Ta se stanoví ze spotřeby tepla na vytápění RD (stanovené v první části programu), která se dělená výhřevností paliva a účinností daného vytápěcího zařízení v jednotkách, které se pro toto palivo nebo energii obvykle používají. Spotřebu paliva stanovíme ze vztahu:

 $G_p = Q_c / (H_u.\eta)$  [jedn./rok]

- $Q_c$  spotřeba tepla na vytápění RD spočítaná v první části programu [MJ/rok] kde: H<sub>u</sub> - výhřevnost daného druhu paliva [MJ/jedn.] viz tabulka č.11 n - celková účinnost zařízení ve kterém je teplo na vytápění vyráběno [-] viz tabulka
	- $\check{c}$ . 11

Tabulka č.11

| PALIVA - Výhřevnosti a ceny            |                |                |                       |                           |                          |              |             |               |         |        |                       |                            |
|----------------------------------------|----------------|----------------|-----------------------|---------------------------|--------------------------|--------------|-------------|---------------|---------|--------|-----------------------|----------------------------|
| <b>Palivo</b>                          | Jednot-<br>ka  | ρ              | <b>Účinnost</b><br>ิท | Výhřevnost H <sub>u</sub> |                          | Cena energie |             |               |         |        | Vliv regulace         |                            |
|                                        |                | [kg/m $^{3}$ ] | [%]                   | [kWh/jedn.]               | stálý plat<br>[MJ/jedn.] |              |             | cena za odběr |         |        | jednoduchá<br>(ruční) | složitější<br>(ekvitermní) |
|                                        |                |                |                       |                           |                          | Kč/rok       | Kč/kW.rok   | Kč/jedn.      | Kč/GJ   | Kč/kWh |                       |                            |
| Topná nafta                            |                | 830            | 85                    | 9.8                       | 35.3                     | $\mathbf 0$  | 0           | 21.00         | 594.00  | 2.14   | 0.95                  | 0.85                       |
| Lehký topný olej                       |                | 900            | 84                    | 10.5                      | 37.8                     | $\mathbf 0$  | 0           | 11.50         | 304.00  | 1.10   | 0.95                  | 0.85                       |
| Zemní plyn                             | m <sup>3</sup> | 0.73           | 91                    | 9.32                      | 34.05                    | 1680.00      | 0           | 7.00          | 205.00  | 75.00  | 0.95                  | 0.85                       |
| Zemní plyn -<br>kondenzační kotel      | m <sup>3</sup> | 0.73           | 106                   | 9.32                      | 34.05                    | 1680.00      | 0           | 7.00          | 205.00  | 75.00  | 0.95                  | 0.85                       |
| Propan-butan                           | kg             | 2.20           | 90                    | 13.26                     | 47.70                    | 0.00         | 0           | 15.60         | 327.00  | 1.18   | 0.95                  | 0.85                       |
| Černé uhlí                             | kg             | 850            | 78                    | 7.92                      | 28.50                    | 0.00         | 0           | 2.6           | 91.00   | 0.33   | 0.95                  | 0.85                       |
| <b>Koks</b>                            | kg             | 600            | 80                    | 7.29                      | 26.30                    | 0.00         | 0           | 4.54          | 173.00  | 0.62   | 0.95                  | 0.85                       |
| Hnědé uhlí                             | kg             | 725            | 77                    | 4.72                      | 17.00                    | 0.00         | $\mathbf 0$ | 1.45          | 85.00   | 0.31   | 0.95                  | 0.85                       |
| Hnědé uhlí - brikety                   | kg             | 740            | 79                    | 5.83                      | 21.00                    | 0.00         |             | 2.00          | 95.00   | 0.34   | 0.95                  | 0.85                       |
| Palivové dříví                         | kg             | 570            | 82                    | 4.3                       | 15.50                    | 0.00         | 0           | 1.20          | 77.00   | 0.28   | 0.95                  | 0.85                       |
| Dřevní štěpky                          | kg             | 215            | 85                    | 3.4                       | 12.30                    | 0.00         | 0           | 2.10          | 171.00  | 0.62   | 0.95                  | 0.85                       |
| Dřevní brikety                         | kg             | 750            | 84                    | 4.5                       | 16.2                     | 0.00         | 0           | 3.40          | 210.00  | 0.75   | 0.95                  | 0.85                       |
| Elektřina akumulační -<br>kotel        | kWh            |                | 93                    | $\mathbf{1}$              | 3.6                      | 0.00         | 171         | 0.73          | 203.00  | 0.73   | 0.95                  | 0.85                       |
| Elektřina akumulační -<br>kamna        | kWh            |                | 93                    | $\overline{\mathbf{1}}$   | 3.6                      | 0.00         | 171         | 0.73          | 203.00  | 0.73   | 0.95                  | 0.85                       |
| Elektřina přímotopná –<br>kotel        | kWh            |                | 99                    | $\mathbf 1$               | 3.6                      | 0.00         | 404         | 0.90          | 250.00  | 0.90   | 0.95                  | 0.85                       |
| Elektřina přímotopná –<br>konvektory   | kWh            |                | 99                    | $\mathbf 1$               | 3.6                      | 0.00         | 404         | 0.90          | 250.000 | 0.90   | 0.95                  | 0.85                       |
| Tepelná čerpadla -<br>bivalentní zdroj | kWh            |                | 250                   | $\mathbf{1}$              | 3.6                      | 0.00         | 129         | 0.90          | 250.00  | 0.90   | 0.95                  | 0.85                       |
| Tepelná čerpadla                       | kWh            |                | 310                   | $\overline{1}$            | 3.6                      | 0.00         | 129         | 0.90          | 250.00  | 0.90   | 0.95                  | 0.85                       |

Když známe spotřebu paliva můžeme spočítat roční náklady na palivo pro vytápění RD podle vztahu:

 $N_{pa} = (G_p \cdot c_p) + C_f$  [Kč/rok]

kde:  $c_p$  – cena paliva – část proměnlivá [Kč/jedn.]  $C_f$  - cena paliva – část pevná [Kč/rok]

ceny paliv jsou uvedeny v tabulce č. 11

## **2.2.2. N·klady pořizovacÌ**

Pořizovací náklady jsou sestaveny z jednotlivých položek tj nákladů na zdroj, regulaci, na otopnou soustavu, na skládku a dopravu paliva a na systém získávání nízkopotenciálního tepla. Pořizovací náklady se stanovují podle tepelné ztráty RD, musí odpovídat instalovanému výkonu zdroje. V programu jsou zadány hodnoty měrných nákladů na jednotlivá zařízení vztažené na jednotku výkonu zdroje tepla použitého v daném případě pro vytápění RD. Tyto měrné pořizovací náklady vycházejí z podkladů výrobců a ze zkušeností z navrhování a realizací vytápěcích systémů v RD. Jsou to průměrné hodnoty, protože u pořizovacích nákladů dochází k poměrně velkému rozptylu výše nákladů v závislosti na zvoleném dodavateli zařízení i montáže. Bylo naši snahou stanovit tyto náklady na "rozumné" hladině, která by odpovídala běžnému standartu. Pro případy, kdy by námi zvolené měrné náklady uživateli nevyhovovaly, je možné je změnit podle potřeby (viz stať o výpočetním programu).

Některé z položek pořizovacích nákladů se vyskytují jen u některých případů (např. systém pro získávání nízkopotenciálního tepla u tepelných čerpadel). Pak se stanoví jejich celkový součet a podělí se životností zařízení podle hodnot, které jsou vloženy do programu a vycházejí z odpisových dob zařízení a zkušeností s jejich provozem. Tak vznikne poměrná roční část pořizovacích nákladů a ta se hodnotí jednak samostatně (pořadí pořizovacích nákladů) a později v závěru se zahrne do celkových nákladů.

 $N_{po} = (\Sigma N_{p1...n})/T_{\check{z}}$  [Kč/rok]

kde:  $(\Sigma N_{p1...n})$  – suma pořizovacích nákladů na jednotlivé části vytápěcího systému [Kč]  $T_{\check{z}}$  - životnost zařízení [roky]

přičemž  $N_{p1} = (Q \nvert n_{p1}) \nvert n_{p1} \nvert \nvert \nvert N_{pn} = (Q \nvert n_{pn}) \nvert n_{pfn} [Kč]$ kde: Q – tepelná ztráta RD stanovená v první části výpočtu [kW]  $n_{p1} \dots n_{pn}$  - měrné pořizovací náklady na danou část otopné soustavy [Kč/kW]  $n_{pf1....}n_{pfn}$  – fixní část pořizovacích nákladů na danou část otopné soustavy [Kč]

Pořizovací náklady na jednotlivé části otopné soustavy jsou vypočteny podle předchozího vztahu a v některých případech obsahují fixní část, v jiných ne podle toho jaké jsou průběhy cen v závislosti na instalovaném výkonu zařízení. Měrné pořizovací náklady (závislé na instalovaném výkonu) i fixní části pořizovacích nákladů (nezávislé na instalovaném výkonu) na jednotlivé části vytápěcího systému jsou uvedeny v následujících tabulkách v té podobě v jaké jsou používány v programu pro výpočet ceny tepla pro RD.

## Zdroje tepla

V následující tabulce č.12 jsou uvedeny hodnoty měrných pořizovacích nákladů i fixní části pořizovacích nákladů pro zdroje tepla se kterými se uvažuje v programu pro výpočet ceny tepla pro vytápění RD.

Tabulka č.12

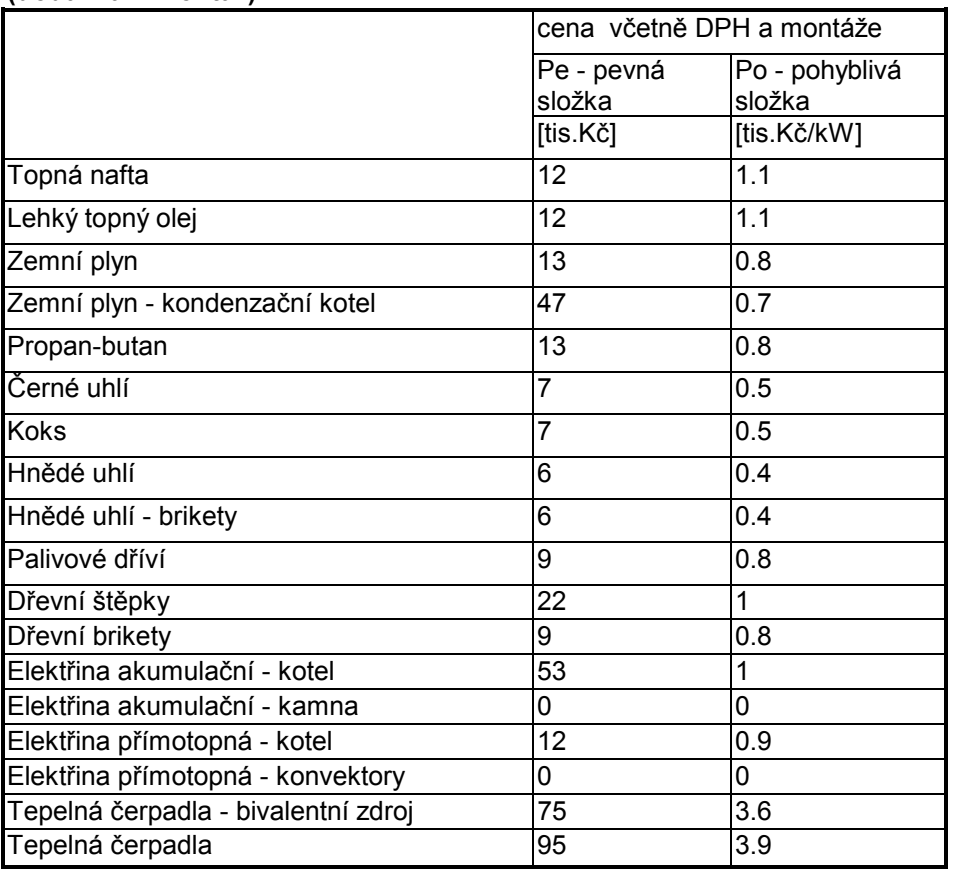

## CENY ZDROJŮ (KOTLŮ) PRO VYTÁPĚNÍ RD (dodávka + montáž)

celková cena bude vytvořena:  $C = Pe + Po$ . Q kde: Q - Výkon kotle (tepelná ztráta rodinného domu)

Pozn. u akumulačních kamen a přímotopných elektrických topidel je hodnota zdroje tepla nulová, protože cena za ně je zahrnuta do otopné soustavy.

## Otopná soustava

V následující tabulce č.13 jsou uvedeny hodnoty měrných pořizovacích nákladů i fixní části pořizovacích nákladů pro otopné soustavy se kterými se uvažuje v programu pro výpočet ceny tepla pro vytápění RD.

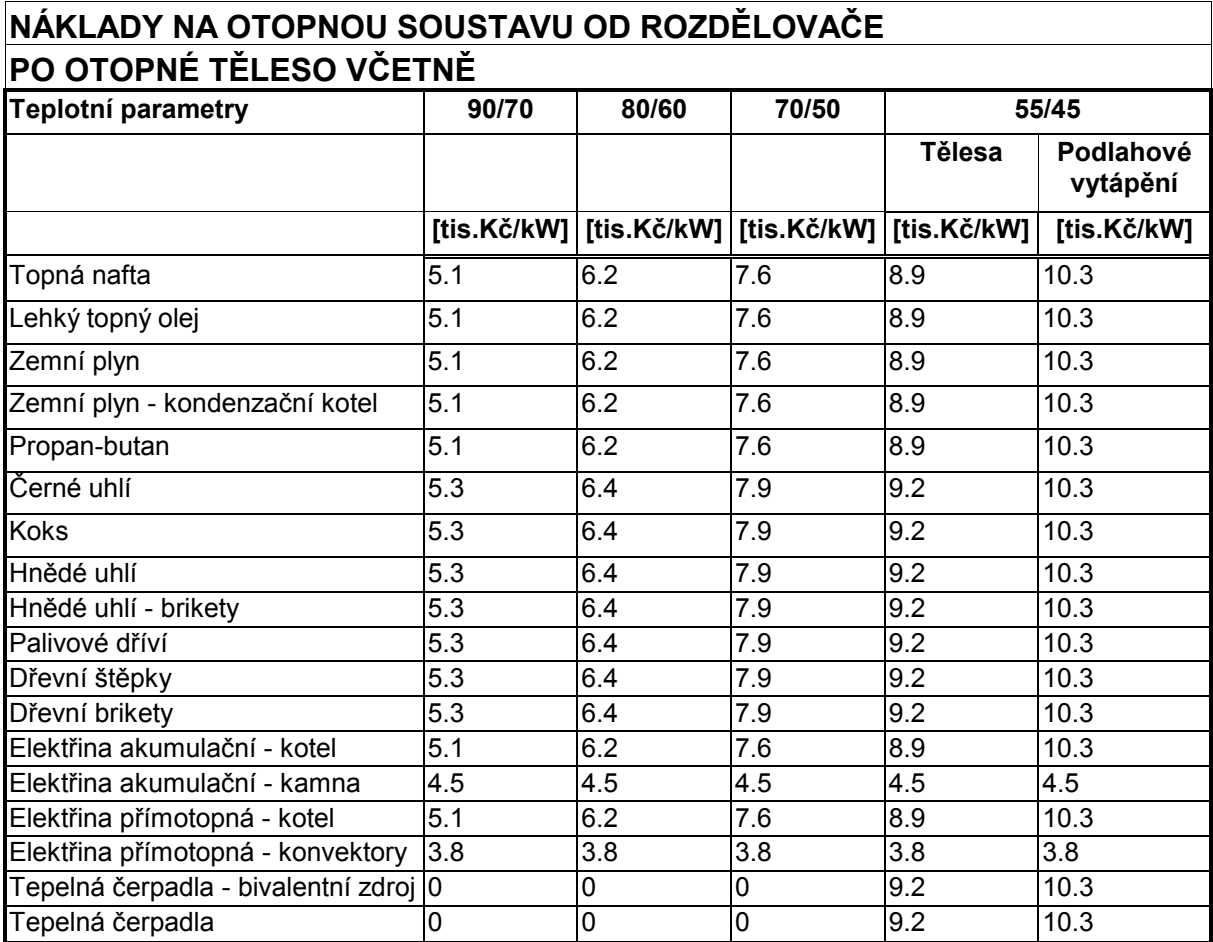

## Tabulka č.13

#### Regulace

V následující tabulce č.14 jsou uvedeny hodnoty pořizovacích nákladů na regulaci vytápěcího systému se kterými se uvažuje v programu pro výpočet ceny tepla pro vytápění RD. Jsou zde uvedeny dva druhy nákladů, které se liší výší pořizovacích nákladů. V prvním případě jde o jednoduchou v převážné většině ruční regulaci, případně regulaci která je již dodána se zdrojem tepla. Protože využití programu pro výpočet a porovnání cen tepla při vytápění RD se předpokládá jen v malém výkonovém rozsahu (cca 10-35 kW) je možné počítat pouze s pevnými cenami za regulaci, protože v tomto výkonovém rozsahu je jen malý nebo žádný rozdíl mezi cenou regulace pro nejnižší a nejvyšší uvažovaný výkon.

#### Tabulka č.14

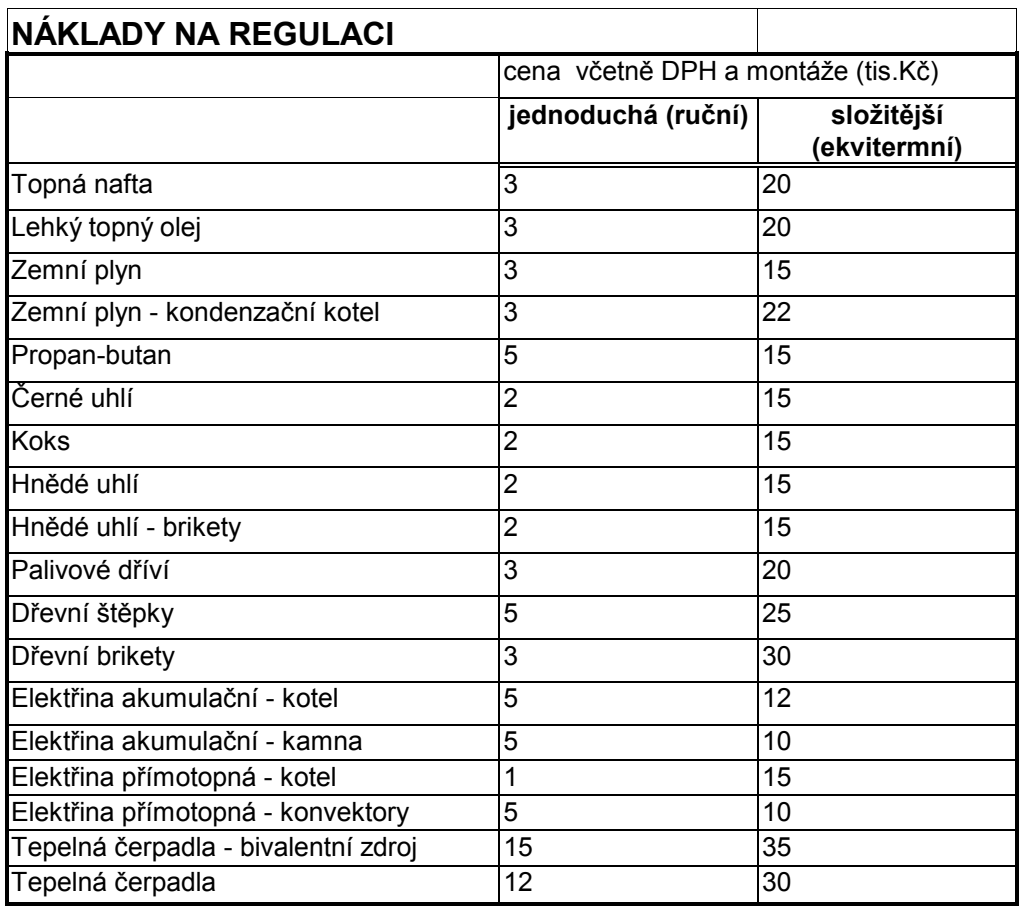

#### Skládka či doprava paliva

V následující tabulce č.15 jsou uvedeny hodnoty měrných pořizovacích nákladů i fixní části pořizovacích nákladů na skládku či dopravu paliva se kterými se uvažuje v programu pro výpočet ceny tepla pro vytápění RD. Pořizovací náklady na skládku paliva se vyskytují především u pevných paliv, ale také například u olejů a kapalných plynů, zatímco náklady na dopravní zařízení pro palivo či energii jsou u zemního plynu (plynová přípojka) a elektrické energie (elektrická přípojka).

Tabulka č.15

#### Skládka či doprava paliva

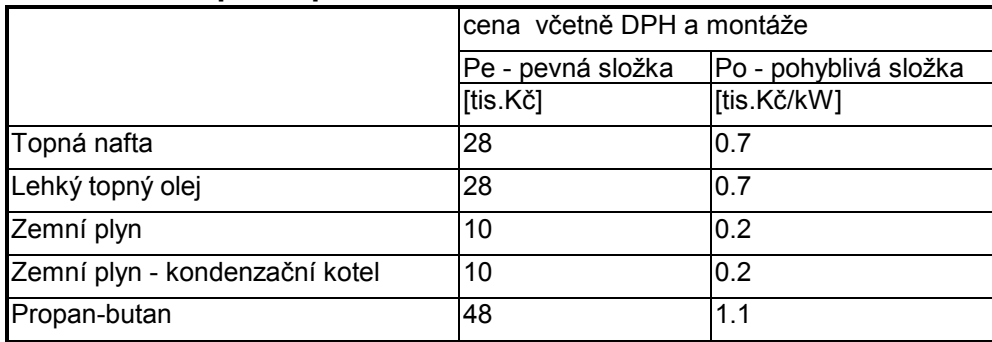

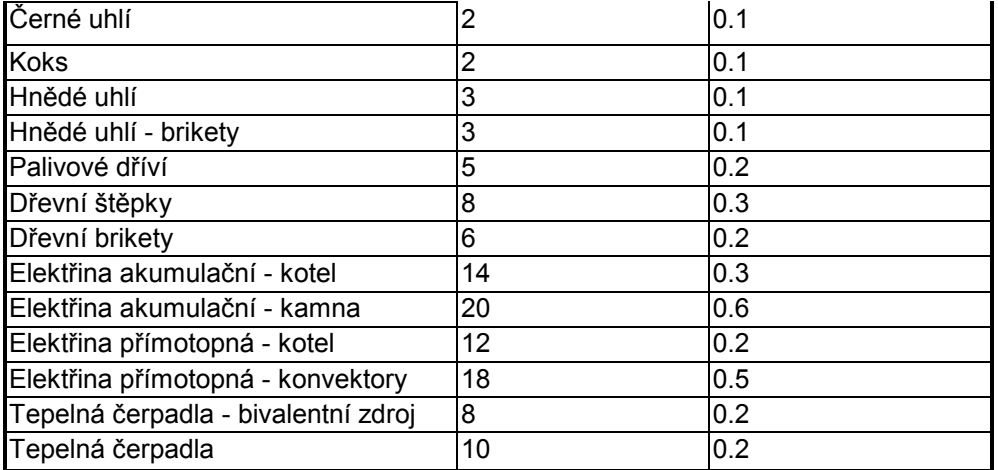

celková cena bude vytvořena:  $C = Pe + Po$ . Q kde: Q - Výkon kotle (tepelná ztráta rodinného domu)

#### Systém získávání nízkopotenciálního tepla

V tabulce č.16 jsou uvedeny hodnoty měrných pořizovacích nákladů na systém získávání nízkopotenciálního tepla se kterými se uvažuje v programu pro výpočet ceny tepla pro vytápění RD. Pořizovací náklady na systém získávání nízkopotenciálního tepla se vyskytují pouze u tepelných čerpadel. Jsou rozděleny na dva druhy podle média ze kterého se získávají. Pokud je zdrojem nízkopotenciálního tepla voda, nebo země jsou náklady vyšší, než u systémů, které získávají nízkopotenciální teplo ze vzduchu.

Tabulka č.16

## Systém získávání nízkopotenciálního tepla (pouze pro tepelná čerpadla)

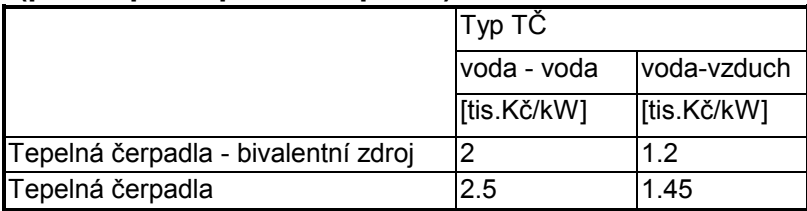

#### 2.2.3. Náklady provozní (mimo nákladů na palivo)

Na provoz vytápěcích systémů je třeba vynakládat provozní náklady především na palivo, ale tato část nákladů byla vyčíslována již dříve, zbývají však ostatní provozní náklady jako jsou náklady na údržbu a servis nebo likvidaci odpadů vznikajících při provozu vytápěcích systémů. Je zřejmé že náklady na opravy a servis jsou obyvkle v prvních letech provozu vytápěcího systému nízké, nebo i nulové a v posledních letech životnosti tohoto zařízení stoupají. Pro potřeby našeho programu však uvažujeme s průměrnými ročními náklady, které jsou po celou dobu předpokládané životnosti zařízení stejné.

Náklady provozní (mimo nákladů na palivo) stanovíme ze vztahu:

 $N_o = (\Sigma N_{o1...n})$  [Kč/rok]

kde: ( $\Sigma$  N<sub>o1...n</sub>) – suma provozních nákladů vytvořená z nákladů na jednotlivé provozní potřeby  $K\check{c}/\mathrm{rok}$ 

přičemž  $N_{o1} = (Q \nvert n_{o1}) \nvert n_{o1} \nvert \nvert \nvert \nvert N_{on} = (Q \nvert n_{on}) \nvert n_{o1} \nvert K\zeta \nvert$ kde:

Q - tepelná ztráta RD stanovená v první části výpočtu [kW] n<sub>o1</sub>... n<sub>on</sub> - měrné provozní náklady pro danou provozní potřebu [Kč/kW]

 $n_{off}$   $n_{off}$  – fixní část provozních nákladů pro danou provozní potřebu [Kč]

## Opravy a servis

V tabulce č.17 jsou uvedeny hodnoty měrných pořizovacích ostatních provozních nákladů na údržbu a servis se kterými se uvažuje v programu pro výpočet ceny tepla pro vytápění RD.

Tabulka č.17

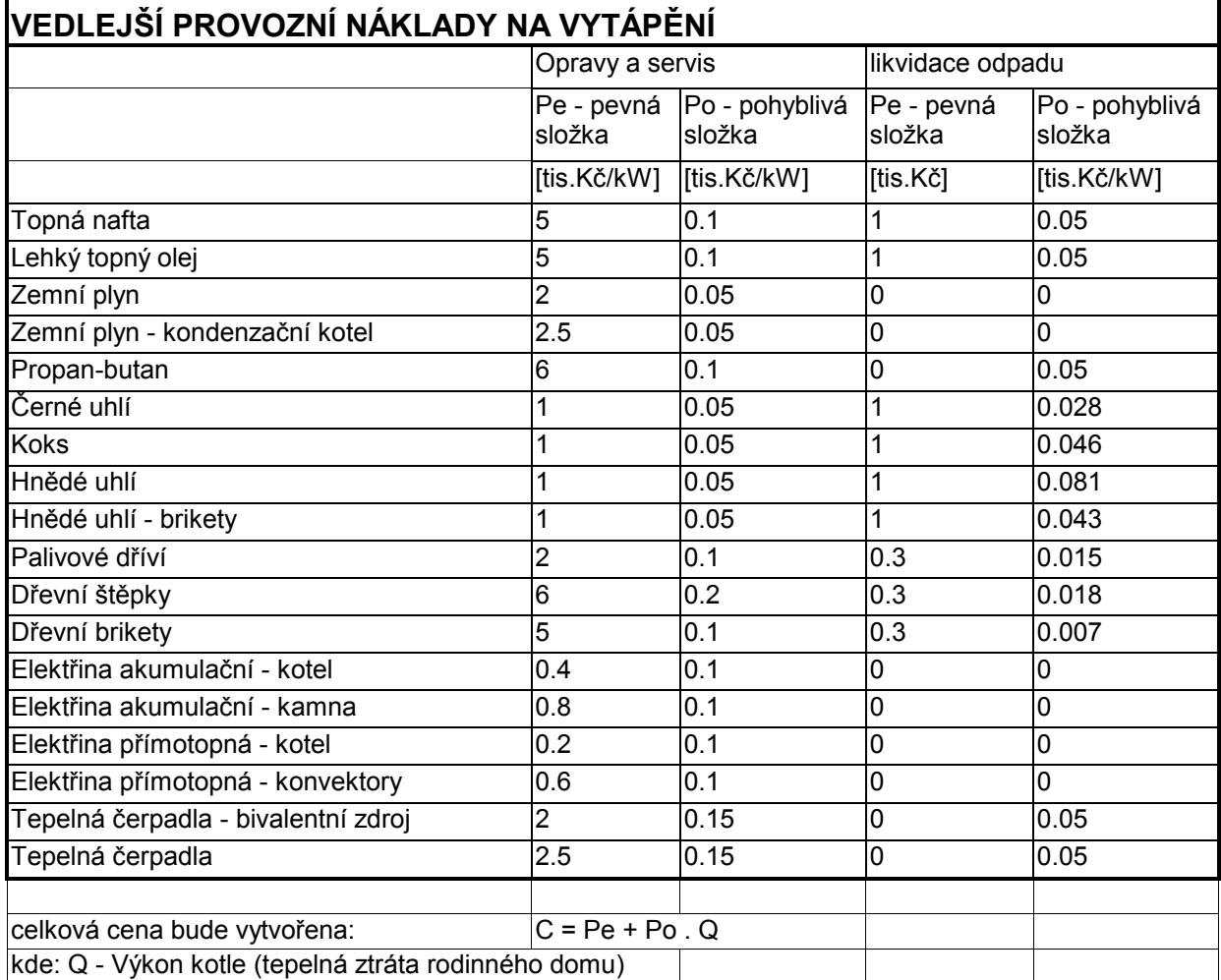

#### 2.2.4. Náklady celkové na vytápění RD

Výsledkem celého výpočtu je poslední tabulka v programu ve které se zobrazí celkové roční náklady na vytápění RD při použití vybraných druhů paliv a energií a vytápěcích systémů. Je zřejmé, že nabídka paliv a především vytápěcích systémů není v programu úplná, ale naší snahou bylo podchytit nejčastěji užívaná paliva a energie ve spojení s obyvklými vytápěcími systémy. Je třeba upozornit, že program je vytvořen pro rodinné domky soukromých vlastníků určené pro jejich bydlení a že se nehodí pro posuzování nákladů na paliva u jiných zařízení (např. vyšších výkonů než cca 35 kW, nebo systémů odpovídajících výkonů, ale provozovaných pro podnikatelské nebo jiné účely mimo bydlení).

Ve výsledné tabulce se zobrazí celkové roční náklady na vybrané druhy paliv a energií, které jsou složeny z výše popsaných ročních nákladů na paliva nebo energie, poměrné roční části pořizovacích nákladů, a ostatních ročních provozních nákladů. Ve stejné tabulce se zobrazí jejich pořadí od nejnižších nákladů po nejvyšší a také ceny tepla vztažené na dvě jednotky energie (práce) Kč/GJ a Kč/kWh.

Podle výsledků uživatel programu může velmi rychle určit nejvýhodnější způsob vytápění posuzovaného RD z hlediska celkových nákladů na vytápění RD. Může porovnáním výsledků jednotlivých druhů paliv a s nimi spojených vytápěcích systémů, zjistit i výši rozdílů mezi nimi, případně jejich poměr (např. o kolik procent jsou náklady daného druhu použitého paliva vyšší než u nejvýhodnějšího paliva). Může potom zvažovat, zda je pro jeho potřeby vhodné a účelné volit některý z nákladově náročnějších způsobů vytápění, který je pro něj z jiných důvodů zajímavý (technické řešení, komfort, ekologie apod.).

Program pro výpočet a porovnání cen tepla pro vytápění RD by měl tedy sloužit především jako pomůcka při rozhodování o systému vytápění RD, případně při rozhodování o změně dosavadního způsobu, který z nějakých důvodů již nevyhovuje.

#### 3. Výpočetní program pro stanovení nákladů na vytápění RD

Program byl vytvořen v prostředí Microsoft Excel s pomocí programovacího prostředku Visual Basic. Záměrem bylo vytvořit program, který by bylo možné provozovat bez velkých nároků a bez nutnosti instalace speciálního programu na běžných PC. Program je záměrně vytvořen tak, aby jeho ovládání bylo co nejjednodušší a mohl tak sloužit širokému spektru uživatelů.

Na prvních dvou listech sešitu v souboru nazvaném "teplo.xls" je vlastní výpočetní program na dalších listech jsou data, které program používá jako vstupní hodnoty do výpočtu. První list s názvem "vstupní údaje" obsahuje výpočet tepelných ztrát RD a výpočet roční spotřeby tepla na vytápění RD, před provedením těchto výpočtů musí uživatel zvolit metodu stanovení tepelných ztrát RD a zadat některé údaje nezbytné pro provedení výpočtů (podrobný postup viz. "Návod pro použití aplikace Teplo"). V druhém listu s názvem "Výpočet nákladů" je proveden vlastní výpočet nákladů na vytápění RD a porovnání nákladů při použití jednotlivých druhů paliv a energií pro vytápění RD.

V dalších listech jsou data vstupující do výpočtu. Jsou to jednak technické a meteorologické údaje potřebné pro výpočet tepelných ztráta spotřeby tepla a dále cenové údaje potřebné pro výpočet nákladů na vytápění. Cenové údaje odpovídají cenovým hladinám zpracování produktu tj. konec roku 2001. Protože zejména cenové údaje se rychle mění je v programu možné vstupní údaje měnit a aktualizovat. Všechny listy jsou uzamčeny heslem "teplo", proto aby nedošlo k náhodnému poškození vstupních dat. Pokud bude chtít uživatel data měnit pomocí hesla, které se shoduje s názvem programu, otevře si listy, které chce

upravovat a může měnit data v nich obsažená. V tomto případě je důležité, aby nedošlo ke změně umístění dat na listu, to znamená jakémukoliv posunu řádků, sloupců nebo buněk v rámci upravovaného listu protože program si vstupní data vybírá podle umístění v buňkách a pokud by došlo ke změně jejich polohy, bude program počítat s nesprávnými vstupními hodnotami, nebo vůbec nebude schopen výpočet provést. Proto také doporučujeme případným uživatelům, kteří budou měnit vstupní data, aby po provedení jejich změny opět změněné listy uzamkli, aby nemohlo dojít k jejich náhodné změně a tím znehodnocení programu.

## 4. Návod na použití aplikace Teplo

Jako samostatná příloha je k programu Teplo xls přiložen "Návod na použití aplikace Teplo", který obsahuje návod jak program použít a jak postupovat při jeho spuštění, obsluze a tisku výstupů.

## 5. Závěr

Produkt, Program pro porovnání ceny tepla na vytápění RD s použitím různých druhů paliv a zdrojů tepla" by měl sloužit pro rychlé porovnání nákladů na vytápění RD (cen tepla) při použití běžně dostupných a používaných paliv a energií a při instalaci běžných, nebo obvyklých systémů vytápění RD. Měl by být jedním z podkladů, které umožní zájemcům o tuto problematiku z řad stavebníků, provozovatelů, ale taká například projektantů, pro kvalifikované rozhodování při volbě druhu paliva při výstavbě nových, nebo rekonstrukci stávajících systémů vytápění RD.

Je to program, který není příliš složitý a umožní i neodborníkům provést základní porovnání výhodnosti použití jednotlivých druhů paliv i energií pro vytápění RD. V rámci programu je možné určit dvěma druhy přibližných výpočtů tepelnou ztrátu posuzovaného RD pokud ji uživatel nezná. Nejedná se o výpočet, který by mohl nahradit skutečný výpočet tepelných ztrát, v přesnosti a rozsahu který je potřeba pro návrh otopného systému, ale pro potřeby tohoto programu je plně dostačující. Za přednost programu "Teplo" považujeme jeho otevřenost tj. snadnou možnost aktualizace vstupních dat do výpočtu, která je zejména v cenové oblasti nezbytná, aby program mohl stále aktuálně sloužit uživatelům.

## Návod na obsluhu programu pro porovnání ceny tepla na vytápění RD s použitím různých druhů paliv a zdrojů tepla "Teplo.xls"

Po spuštění aplikace Teplo.xls v programu Microsoft Excel, se zobrazí výzva: MS Excel otevírá sešit, který obsahuje makra ... je nutné makra povolit! V opačném případě nebude aplikace fungovat.

Následně začne aplikace nabíhat, což může (v závislosti na rychlosti počítače) trvat i několik desítek vteřin. Během této doby probíhá inicializace vnitřních proměnných a nastavení komponent do nulového stavu.

Poté se zobrazí list: Zadání vstupních hodnot pro výpočet. Dále postupujte podle níže popsaných bodů.

- 1. Nejdříve musíte vybrat místo kde se stavba nachází, a to z okénka Místo stavby, kde se zvolí, místo stavby podle bývalých okresů, načež se vedle zobrazí klimatické údaje převzaté z ČSN 060210 Výpočet tepelných ztrát při ústředním vytápění (Výpočtová venkovní teplota te, údaj zda místo leží v krajině s intenzivními větry) a z ČSN 38 3350 "Zásobování teplem" (Průměrná venkovní teplota v topném období a délka topného období ve dnech), které budou použity do výpočtu spotřeby tepla.
- 2. Zvolte typ regulace topného systému (vpravo nahoře) a to buď ruční nebo ekvitermní. Již v tomto kroku je třeba zadat způsob regulace otopné soustavy resp. jejího zdroje, protože její vliv je třeba zahrnout do výpočtu roční spotřeby tepla na vytápění RD.
- 3. Ještě před výpočtem tepelné ztráty a spotřeby tepla na vytápění je třeba zadat tři hodnoty, které jsou používány ve výpočtu spotřeby tepla pro vytápění a to:
- počet hodin provozu vytápění za den
- výpočtovou vnitřní teplotu
- průměrnou vnitřní teplotu Všechny tyto vstupní údaje mají implicitně zadanou hodnotu, pokud ji chcete změnit je to možné vybráním jiné, nebo jejím přepsáním.
- 4. Vyberte postup, podle kterého bude určena, resp. vypočtena tepelná ztráta RD, která bude použita jako vstupní hodnota do výpočtu roční spotřeby tepla na vytápění RD. Program umožňuje zadání tepelné ztrátu třemi způsoby:
	- a) Tepelné ztráty jsou známé
	- b) Zjednodušený výpočet podle vytápěného objemu
	- c) Podrobnější výpočet obálkovou metodou
- a) Známé tepelné ztráty : Klikněte myší na kulaté okénko před červeným nápisem "Známé tepelné ztráty", tak, aby se vybarvilo a potom můžete vyplnit hodnotu tepelných ztrát objektu v kW v obdélníkovém okénku v červeném poli. Potom klepněte na tlačítko: Provést výpočet, odrolujte na spodní konec listu a klepněte na tlačítko Pokračovat.
- b) Výpočet podle objemu : Klikněte myší na kulaté okénko před zeleným nápisem "Zjednodušený výpočet podle objemu vytápěného prostoru", tak, aby se vybarvilo a potom můžete vyplnit hodnotu objemu vytápěných místností v m<sup>3</sup> v prvním obdélníkovém okénku v zeleném poli. Dále zvolte typ stavby a také druh stavby z hlediska členitosti povrchu z nabízených možností. Potom klepněte na tlačítko: Provést výpočet, a objeví se Vám hodnota vypočtené tepelné ztráty v kW a roční spotřeby tepla na vytápění RD v kWh/rok i GJ/rok. Odrolujte na spodní konec listu a klepněte na tlačítko Pokračovat.

c) Výpočet obálkovou metodou : Klikněte myší na kulaté okénko před žlutým nápisem "Podrobnější výpočet obálkovou metodou", tak, aby se vybarvilo a potom můžete vyplňovat hodnoty ploch jednotlivých částí obvodového pláště budovy v m<sup>2</sup> v obdélníkových oknech ve žlutém poli. Ke každému druhu obvodové konstrukce je třeba zadat také průměrný součinitel prostupu tepla touto konstrukcí, který může být zadán buďto přímo vypsáním hodnoty, pokud ji znáte, nebo výběrem z nabízených možností v dalším okně. U všech položek (jako okna, dveře, střechy atd.) vyplňte potřebné údaje (plocha v metrech čtverečních) a vyberte ty materiály, které odpovídají, nebo jsou blízké skutečnému provedení posuzovaného RD, případně přímo vyplňte hodnotu tepelného prostupu, pokud jej znáte. U stěn a střech se vyplňuje hrubá hodnota tj. plocha včetně oken a dveří, které potom program pro potřeby výpočtu zmenší o dále zadané plochy otvorových výplní. Pokud se některý typ konstrukce na vašem RD nevyskytuje nechá se tato část obvodových konstrukcí nevyplněná a program s ní nepočítá. Jako poslední se zadávají ve výpočtu tepelných ztrát obálkovou metodou hodnoty pro výpočet tepelné ztráty větráním, kde je třeba vybrat vždy jednu z nabízených možností typů použitých oken a dveří klepnutím na kulaté okénko před vybraným druhem okna, nebo dveří tak, že se okénko vybarví. Po vyplnění všech položek, které jsou v RD zastoupeny klepněte na tlačítko: Provést výpočet a obieví se hodnota vypočtené tepelné ztráty v kW a roční spotřeby tepla na vytápění RD v kWh/rok i GJ/rok a pak na tlačítko Pokračovať.

Po stisku tlačítka pokračovat se aplikace přepne na list Výpočet nákladů na vytápění.

Zde zaškrtněte uvažované druhy vytápění (uhlí, plyn, dřevo apod.) v kulatém okénku před názvem každého paliva pro které chcete výpočet nákladů na vytápění a ceny tepla provést tak, aby se vybarvilo, u tepelných čerpadel navíc musíte zvolit druh tepelného čerpadla. Pokud chcete provést výpočet pro všechny druhy paliv se kterými se v programu uvažuje klikněte myší na tlačítku Vybrat vše a můžete pokračovat dále.

Dále klepněte na tlačítko Náklady. Provede se výpočet Palivových nákladů. V tabulce palivových nákladů se vypočítá pro vybrané druhy paliv jejich roční spotřeba pro Vámi zadaný RD, dále roční náklady na vybrané druhy paliva a v posledním sloupci se zobrazí jejich pořadí podle výše ročních palivových nákladů.

V dalším kroku budou vypočteny pořizovací (investiční) náklady. Pro stanovení jejich výše je důležité znát výpočtový teplotní spád s jakým bude soustava za jmenovitých podmínek provozována, proto je nutno nejdříve zvolit teplotní spád zaškrtnutím v kulatém okénko před vybraným teplotním spádem tak, aby se okénko vybarvilo. Poté klepněte na tlačítko Investiční náklady a bude proveden výpočet těchto nákladů s rozdělením na jednotlivé části otopného systému (zdroj, regulace, otopná soustava, skládka paliva, doprava paliva, systém nízkopotenciálního tepla) i celkové investiční náklady na daný vytápěcí systém. Dále se zobrazí měrné investiční náklady v Kč/rok, které vychází z průměrné životnosti dané otopné soustavy. V posledním sloupci se opět zobrazí pořadí výhodnosti podle investičních nákladů.

V dalším kroku se stanovují Provozní náklady pro které není třeba žádné další upřesnění. V tomto případě pouze klepněte na tlačítko Provozní náklady a výpočet proběhne. Výsledkem je tabulka s provozními náklady rozdělenými na dvě položky (opravy – servis a likvidace odpadu). V posledních sloupcích jsou zase celkové provozní náklady a pořadí výhodnosti použití jednotlivých druhů paliva systémů z hlediskem provozních nákladů.

Na konec se spočítají Celkové náklady klepnutím na tlačítko Celkové náklady (což je pouze součet z přecházejících třech výpočtů, tedy nákladů palivových, měrných investičních nákladů a provozních nákladů). Ve druhém sloupci se zobrazí pořadí celkových nákladů pro jednotlivé systémy. V posledních dvou sloupcích se potom zobrazí celková cena tepla pro daný vytápěcí systém v Kč/kWh a Kč/GJ

## POZN.

- 1) Pro tisk, použijte běžné funkce tisku programu MS Excel.
- 2) Pokud nebudou některé listy nebo tabulky zobrazeny celé, je potřeba odrolovat listem vpravo (resp. vlevo). Toto závisí na velikosti monitoru a nastaveném rozlišení a aplikaci nelze nijak optimalizovat) Další možností je změnit velikost zobrazované části listu programu MS Excel a postup je tento: Vybrat na horní liště Zobrazit/lupa/a v nabídnuté tabulce "Zvětšení" vybrat vlastní a podle potřeby měnit velikost zvětšení tak, aby byly tabulky zobrazeny celé na obrazovce. Na druhou stranu pokud bude zvoleno zobrazení s příliš malým zobrazovacím měřítkem, mohou být některé údaje na obrazovce špatně čitelné a tak je třeba zvolit kompromis, při kterém bude viditelná co největší část tabulky, ale údaje v ní budou dobře čitelné optimalizovat).
- 3) Jelikož cenové i jiné údaje používané jako vstupní hodnoty do výpočtu je se rychle mění je v programu možné vstupní údaje měnit a aktualizovat. Všechny listy jsou uzamčeny heslem "teplo", proto aby nedošlo k náhodnému poškození vstupních dat. Pokud bude chtít uživatel data měnit může pomocí hesla, které se shoduje s názvem programu, otevřít listy, které chce upravovat a může měnit data v nich obsažená. V tomto případě je důležité, aby nedošlo ke změně umístění dat na listu, to znamená jakémukoliv posunu řádků, sloupců nebo buněk v rámci upravovaného listu, protože program si vstupní data vybírá podle umístění v buňkách a pokud by došlo ke změně jejich polohy, bude program počítat s nesprávnými vstupními hodnotami, nebo vůbec nebude schopen výpočet provést. Proto také doporučujeme případným uživatelům, kteří budou měnit vstupní data, aby po provedení jejich změny opět změněné listy uzamkli, aby nemohlo dojít k jejich náhodné změně a tím znehodnocení programu.